# **SIMULASI APLIKASI JAVA 2 PLATFORM MICRO EDITION (J2ME) - JAVA MIDlet PADA JADWAL UJIAN**

Agung Budi Prasetijo, Kodrat Iman Satoto, Adji Wibowo Jurusan Teknik Elektro Fakultas Teknik Universitas Diponegoro Jl. Prof. Sudharto, SH – Tembalang, Semarang Email : agungbp@ft.undip.ac.id , kodratis@elektro.ft.undip.ac.id

# **ABSTRAK**

*Pada saat ini pemrograman berkembang ke teknologi Wireless internet atau disebut juga dengan internet tanpa kabel sehingga memungkinkan koneksi jaringan internet dengan perangkat mobil ( mobile devices ). Dengan tehnologi "write once run everywhere" aplikasi aplikasi semacam mobile devices dapat dikembangkan dalam Java.*

*Java 2 Micro Edition (J2ME) digunakan untuk menjalankan dan mengembangkan aplikasi-aplikasi Java pada perangkat semacam telepon genggam, PDA (Personal Digital Assistance) Palm, dan poket PC. Karena adanya J2ME, yang memungkinkan bagi para pengembang untuk bisa membuat aplikasi wireless yang multi platform, yang dapat diimplementasikan pada berbagai merek telepon genggam, yang mendukung aplikasi Java.* 

*Penelitian ini membahas perancangan antar muka dan pembuatan MIDlet atau MIDP (Mobile Information Device Profile) berupa data JADWAL UJIAN yang sederhana dibuat dengan MySQL dikoneksikan dengan J2ME toolkit sebagai emulator compilernya dan librarilibrari java.*

*Diharapkan dari simulasi ini Java dapat dikembangkan ke arah wireless internet koneksi dengan internet dengan Java. Dengan J2ME (Java 2 Micro Edition) emulator platform java yang dibuat berbeda atau sama dapat dikenali oleh handphone yang berbeda merek. Sehingga data yang ditransfer maupun diterima pada proses networking tidak mengubah atau menghapus keaslian data.*

#### **1. Teknologi Wireless Java**

Secara konsep, teknologi wireless dapat dibagi dalam dua katagori, pertama untuk local dan kedua untuk area yang luas. Peralatan yang termasuk dalam katagori pertama misalnya adalah remote control untuk membuka atau mengunci mobil maupun garasi, telepon cordless 900Mhz, peralatan mainan dengan radio control, atau jaringan wireless. Peralatan wireless jenis pertama ini hanya bekerja untuk daerah dengan jangkauan yang tidak terlalu jauh. Sedangkan peralatan jenis aplikasi yang kedua diantaranya adalah pager, handphone, pda, dan sejenisnya. Jangkauan dari perangkat tersebut jauh lebih besar dari aplikasi jenis pertama. Karena jaringan yang ada di permukaan bumi berupa *cell-tower*, peralatan komunikasi bergerak seperti handphone menerima layanan dari sebuah *wireless* 

*carrier* atau perusahaan yang mengoperasikan *celltower* tersebut.

Aplikasi komunikasi bergerak, dalam perkembangan awal masing-masing *vendor* menghasilkan platform aplikasi dan sistem operasi sendiri. Sehingga sebuah peralatan handphone Nokia dan Siemens mempunyai platform aplikasi masingmasing. Perbedaaan aplikasi menyebabkan suatu platform aplikasi maupun sistem operasi dalam handphone Nokia tidak dapat dijalankan dalam peralatan handphone Siemens misalnya. Sehingga berakibat memperburuk pengembangan aplikasiaplikasi yang baru.

Standarisasi yang dilakukan untuk membuat suatu bahasa pemrograman yang memiliki kebebasan platform atau platform independence. Salah satu teknologi Java adalah "*write once run everywhere*", sehingga protabilitas Java merupakan suatu kekuatan yang dimiliki Java. Java dijalankan pada sistem operasi apapun tanpa perlu kompilasi ulang program Java yang dibuat. Untuk komunikasi bergerak, *Sun Microsystem* mengenalkan Java 2 Micro Edition (J2ME) yang merupakan salah satu bagian teknologi Java yang digunakan untuk aplikasi Java yang berjalan pada perangkat *mobile device* dan teknologi aplikasi wireless.

#### 2.2.1 Java Virtual Machine (JVM)

Java Virtual Machine adalah software yang berfungsi untuk menjalankan program Java supaya dapat dimengerti oleh komputer. Kode program Java ditulis menggunakan editor teks seperti Notepad, Textpad, Editplus, Jcreator dan lainnya.

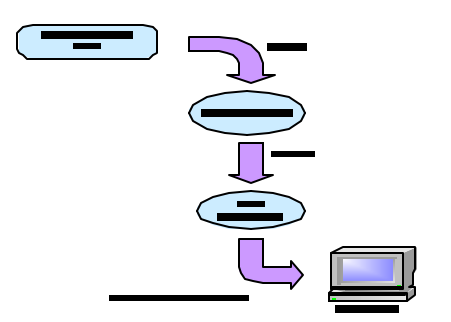

*Java Compiler* yang digunakan untuk mengkompilasi kode program Java dirancang untuk menghasilkan kode yang netral terhadap semua arsitektur perangkat keras (hardware) yang disebut sebagai Java Bytecode (\*.class). Dan JVM

merupakan basis dari Java platform dan menjembatani antara bytecode dengan hardware.

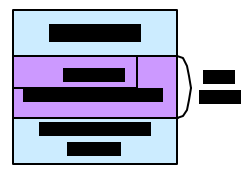

2.2.2 Java Application Programming Interface (Java API)

Java API merupakan komponen-komponen dan kelas Java yang sudah jadi, yang memiliki berbagai kemampuan. Kemampuan untuk menangani objek, string, angka dan sebagainya

*1. Applet*

Java *Applet* merupakan program Java yang berjalan di atas *browser.* Penggunaan applet ini akan membuat halaman HTML lebih dinamis dan menarik.

- *2. Java Networking*
- 3. *Java Database Connectivity* (JDBC)

JDBC API terdiri atas class dan interface yang ditulis dalam bahasa Java untuk sebagai alat bantu bagi pembuat program (*developer*) dan menyediakan sekumpulan API untuk mengatur keamanan mengakses database seperti Oracle, MySQL, PostgreSQL, Microsoft SQL Server. Jadi keunggulan API JDBC dapat mengakses sumber data dan berjalan pada semua Platform yang mempunyai *Java Viortual Machine* (JVM).

4. *Java Server Pages* (JSP)

JSP adalah suatu teknologi web berbasis bahasa pemrograman Java dan berjalan pada *platform* Java. JSP merupakan pengembangan dari Servlet serta merupakan bagian dari teknologi Java 2 Platform, Enterprise Edition (J2EE).

## *5. Java Card*

## **2.3 Java 2 Platform**

2.3.1 Java 2 Platform, Standard Edition  $(J2SE^{TM})$ 

Platform digunakan untuk menjalankan dan mengembangkan aplikasi Java pada level *Personal Computer* (PC). Platform ini berisi class-class inti pada Java dan *Graphical User Interface* (GUI).

2.3.2 Java 2 Platform, Micro Edition  $(J2ME^{TM})$ Platform ini digunakan untuk menjalankan dan mengembangkan aplikasi-aplikasi Java pada *handheld devices* atau perangkat-perangkat semacam handphone, *Personal Digital Assistance* (PDA) dan PocketPC

2.3.3 Java 2 Platform, Enterprise Edition ( $J2EE^{TM}$ )

1. Platform ini ber upa paket yang berisi classclass dan *interface -interface* yang digunakan untuk menjalankan dan mengembangkan aplikasi Java berbasis web, seperti class-class *Servlet*, *Java Server Pages* (JSP) dan *Enterprise JavaBeans (EJB)* serta Java CORBA.

# **2.4 Java 2 Platform, Micro Edition (J2METM)**

Komponen-komponen J2ME terdiri dari Java Virtual Machine (JVM) yang digunakan untuk menjalankan aplikasi Java pada emulator atau *handheld*  *device*, Java API (*Aplication Programming Interface*) dan *tools* lain untuk pengembangan aplikasi Java semacam emulator *Java Phone*, emulator Motorolla dari J2ME *wireless toolkit*. Dalam pengembangan aplikasi wireless dengan Java, J2ME dibagi menjadi dua buah bagian diantaranya ialah bagian *configuration* dan *profile*.

#### 1. Lapisan Konfigurasi (*Configuration Layer* )

 J2ME mempunyai dua konfigurasi yaitu `*Connected Limited Device Configuration (CLDC)* dan *Connected Device Configuration* (CDC). ]

2. Lapisan Profil (*Profile Layer*)

 J2ME mempunyai beberapa profil antara lain : 1. *MOBILE INFORMATION DEVICE* 

- *PROFILE* (MIDP)
- 2. *Foundation Profile* (FP)
- 3. *Personal Profile*
- 4. *Personal Digital Assistance* (PDA) *Profile*

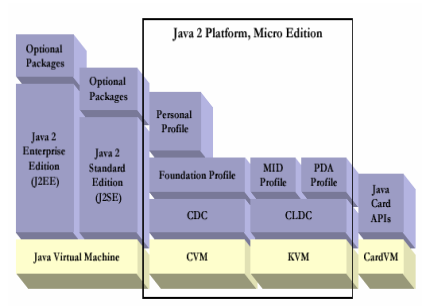

Gambar 2.4 Java 2 Micro Edition

Dilihat dari Gambar 2.4 diatas maka J2ME (Java 2 Micro Edition) mempunyai lapisan konfigurasi dan profile yang didukung oleh Java Virtual Machine (*C-Virtual Machine* dan *K-Virtual Machine*).

2.4.1.1 *Connected Limited Device Configuration* (CLDC)

- Spesifikasi CLDC adalah sebagai berikut
- 1. Mengimplementasikan subset dari J2SE]
- 2. JVM yang digunakan dikenal dengan nama *K-Virtual Machine* (KVM)
- 3.Digunakan pada perangkat *handheld* dengan ukuran memori terbatas (160 -512 Kbytes)
- 4. Prosesor : 16 Bit atau 32 Bit

 Pada bagian ini secara detail CLDC diperlukan untuk pengembangan aplikasi wireless dengan MIDP implementasinya CLDC digunakan untuk program Java pada perangkat keras dengan ukuran memori yang terbatas, pada 160 sampai dengan 512 Kilobyte.

Akibatnya, fitur fitur yang kurang penting untuk diimplementasikan dalam *handheld device* yang bersangkutan dari Java 2 harus dibuang.

#### **2.4 MIDlets**

 Aplikasi yang berjalan pada sebuah perangkat yang mendukung MIDP disebut dengan MIDlets, atau lebih singkatnya MIDlet merupakan aplikasi yang dibuat menggunakan Java 2 Micro Edition dengan profile *Mobile Information Device Profile* (MIDP).

 MIDP dikhususkan untuk digunakan pada *handset* dengan kemampuan CPU, memori, *keyboard* dan *layer* yang terbatas, seperti *handphone, pager*, PDA dan sebagainya.

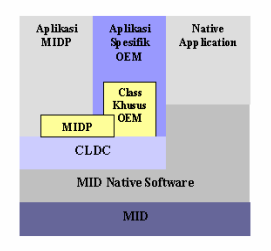

 Gambar 2.6 Arsitektur aplikasi MIDP Pada Gambar 2,6 Menunjukkan bahwa aplikasi yang mendukung perangkat MIDP adalah aplikasi MIDlet yang juga termasuk bagian dari Java 2 Micro Edition.

#### 2.6.1 Daur Hidup (*LifeCycle*) MIDlet

 Lifecycle dari sebuah MIDlet ditangani oleh *Application Management Software* (AMS). AMS adalah sebuah lingkungan tempat siklus dari sebuah MIDlet, mampu untuk diciptakan, dijalankan, dihentikan maupun dihilangkan. AMS sering pula disebut dengan *Java Application Manager* (JAM). MIDlet memiliki beberapa state, yaitu *Pause, Active* dan *Destroy*. Ketika masingmasing state dipanggil, beberapa *method* yang bersesuaian dipanggil. *Method-method* tersebut merupakan bawaan dari J2ME. Untuk menjelaskan proses MIDlet dalam *Java Aplication Manager* (JAM) adalah pada Gambar 2.7 2.6.2 Status MIDlet

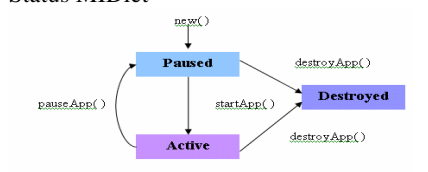

## Gambar 2.7 LifeCycle dan perubahan status MIDlet

2.7.1.1 High Level API Kelas-kelas yang menyediakan fungsionalitas untuk pembuatan GUI pada MIDP ada pada paket *javax.microedition.lcdui*. Pada paket tersebut terdapat tiga *interface* dan 21 kelas. *Interface* tersebut adalah *Display, Screen* dan *Form*.

2.7.1.2 Low Level API

Pada level pemrograman yang lebih rendah (*low level*), akan ditemukan fungsionalitas yang lebih spesifik ke jenis *handheld* yang digunakan. Kelas -kelas untuk pemrograman GUI pada level yang lebih rendah ini diimplementasikan oleh kelas *javax.microedition.lcdui.Canvas* dan *javax.microedition.lcdui.Graphics*. Kelas *Canvas* ini memungkinkan pengguna untuk menggambar garis, titik dan elemen-elemen dasar lain.

#### **2.8 Servlet**

Tujuan servlet adalah untuk meng-*generate respons* yang bersifat dinamis.

Cara komunikasi antara *client* dan server melalui protocol HTTP adalah sebagai berikut :

*1.Client* akan mengirimkan *HTTP request* ke server 2. Setelah *request* diterima oleh server, server akan memberikannya pada servlet untuk dilakukan

pemrosesan, misalnya akses ke database 3. Setelah pemrosesan selesai dilakukan, server akan mengembalikan hasilnya ke *client*. Hasil pengembalian ini dapat berbentuk file HTML yang akan ditampilkan di *browser, image* dan data *binary*.

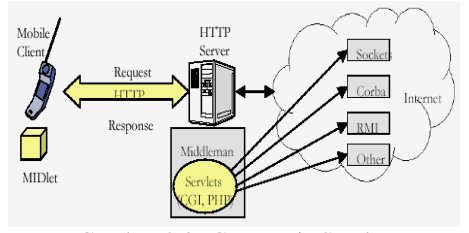

Gambar 2.8 Cara Kerja Servlet

## 2.8.1 HTTP Servlet

Dua buah tipe *request* HTTP yang paling umum digunakan adalah *GET* dan *POST* yang juga dikenal sebagai *request method*. *Request GET* digunakan untuk mendapatkan atau menerima informasi dari server. Pada umumnya *request GET* digunakan untuk menerima file HTML atau *image*. Sedangkan *request POST* digunakan untuk mengirimkan data ke server. *Request POST* akan mengirimkan informasi server dalam bentuk HTML yang berisi data yang dimasukkan oleh *client*.

## **2.9 Konsep Database Manajement System (DBMS)**

DBMS terdiri dari Database dan Set Program pengelola untuk menambah data, menghapus data, mengambil dan membaca data.

#### 2.9.3 Structured Query Language (SQL)

 MySQL adalah Relation Database Manajemen Sistem yang didistribusikan secara gratis di bawah lisensi GPL (General Public lisence). Suatu database relational menyimpan data dalam table table terpisah. Hal ini memungkinkan kecepatan dan flexibelitas. MySQL merupakan turunan salah satu konsep utama dalam database sejak lama yaitu SQL (Struktured Query Language). MySQL menggunakan standar SQL (Structured Query Language), yaitu bahasa standar yang paling banyak digunakan untuk mengakses database dan SQL dirancang khusus untuk berkomunikasi dengan database.

| <b>Table-Properties for javaku: daftarmk</b> |                 |            |      |         |       |
|----------------------------------------------|-----------------|------------|------|---------|-------|
|                                              | Name            | Type       | Null | Default | Extra |
| B<br>C                                       | → kodehr        | char(2)    | No   |         |       |
|                                              | <b>T</b> kodeMK | varchar[8] | No   |         |       |
|                                              | * kodeJam       | char(2)    | No.  |         |       |
| $\mathcal{N}_{\text{th}}$                    | * kodeRuang     | varchar(4) | No   |         |       |
| $\sigma$                                     | → kodeds        | char(2)    | No   |         |       |
|                                              | ◈<br>prog       | varchar(8) | Yes  |         |       |
|                                              |                 |            |      |         |       |
|                                              |                 |            |      |         |       |
|                                              |                 |            |      |         |       |
|                                              |                 |            |      |         |       |

Gambar Tampilan dengan MySQL Front

III. PERANCANGAN DAN IMPLEMENTASI

Pada Java 2 Platform aplikasi yang digunakan Penulis adalah menampilkan simulasi Aplikasi Wireless dengan menggunakan program Java yang di koneksikan dengan MySQL secara sederhana. Dengan menggunakan Aplikasi J2ME program dapat ditampilkan dalam bentuk screen tampilan yang baik. Jika aplikasi ditingkatkan level yang lebih tinggi seperti client server pada Java 2 khususnya J2ME bisa dengan menghubungkan ke dalam database. Penulis dalam pembuatan ini menggunakan Mysql sebagai tempat penyimpanan data. Karena dalam Java 2 peran servlet tidak dapat begitu saja ditinggalkan Penulis membuat aplikasi servlet yang dapat melakukan respon-request terhadap aplikasi J2ME. Untuk server ini dibuat dengan menggunakan tomcat dengan alamat localhost untuk menjalankan aplikasi Java. Sedangkan bentuk simulasinya dapat menggunakan emulatoremulator yang sudah ada dalam J2ME-*toolkit* atau emulator handphone SL45i. Penulis mencoba melakukan pemindahan aplikasi yang berhasil dijalankan dalam emulator J2ME ke dalam emulator simulasi SL45i dengan tidak menghapus dan menghilangkan keaslian data.

## **3.1 Perancangan J2ME**

 MIDlet Jadwal Ujian ini berisi tentang daftar Jadwal Ujian program ekstensi, Jurusan Teknik Elektro. MIDlet ini dibuat menggunakan perangkat keras (*hardware*) dan perangkat lunak (*software*). Aplikasi MIDlet ini dijalankan dalam program berbasis J2ME untuk *handheld device* memerlukan JDK 1.3 atau versi yang lebih tinggi, kemudian J2ME *Wireless Toolkit* untuk pengembangan aplikasinya Selain itu juga menggunakan *software* pendukung lainnya, seperti J2SDKEE versi 1.3.1, Jakarta-Tomcat-4.0.1 dan *Siemens Mobility Toolkit* (SMTK) SL45i.

#### **3.2 J2ME Wireless Toolkit**

 J2ME *Wireless Toolkit* ini digunakan untuk mengembangkan aplikasi Java yang telah dibuat. J2ME *Wireless Toolkit* yang digunakan dalam pembuatan MIDlet ini adalah J2ME *Wireless Toolkit* versi 1.0.4

#### **3.2 Setting Instalasi**

Setting Instalasi yang perlu dilakukan ialah melakukan setPATH dan Classpath pada Java Development Kit (JDK), Java 2 Microedition (J2ME), Java 2 Enterprise Editon (J2EE), dan Tomcat. Tanpa melakukan setPATH program Java tidak dapat dijalankan pada Platform.

3.2.1 Java Development Kit (JDK)

 $C:\delta 1.3$ .

Untuk melakukan setting PATH pada :

C:/ SET PATH=%PATH %;C:\jdk1.3\bin

Dengan memastikan %PATH% telah diletakan pada directori C:\jdk1.3\bin lebih jelasnya bila menggunakan Windows XP dapat dilakukan melalui Environment Variabel pada windows. Gambar 3.5 adalah membuat Path JDK pada Windows XP.

**Setting -> Control Panel -> System -> Advanced > Environment Variables**

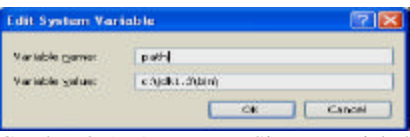

Gambar 3.5 PATH JDK Sistem Variabel

Sedangkan isi SETCLASSPATH dilakukan untuk menyimpan class-class library Java system file baru yang akan dibuatkan berisi: C:\jdk1.3\lib\tools.jar

C:\jdk1.3\jre\lib\rt.jar

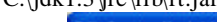

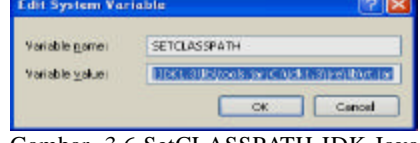

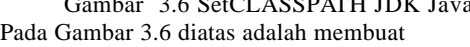

SETCLASSPATH Java Development Kit pada Windows XP.

Sedangkan untuk melakukan setting bahwa daerah kerja J2ME diperlukan setPATH yang berisi: PATH=%PATH%;C:\jdk1.3\bin;C:\WTK104\bin

Atau jika diedit pada System Variabel pada Windows Xp terlihat pada contoh Gambar 3.7 di bawah ini:

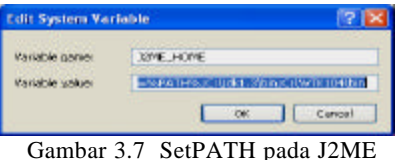

3.3.3 Instalasi J2EE Software Development Kit (J2EE SDK)

Pada program java ini letak J2sdkee diletakkan pada C:\java\j2sdkee\

Selanjutnya Gambar 3.8 *setting* PATH pada *Environment Variables* dengan nama J2EE\_HOME. Caranya sama dengan *setting* PATH pada JDK.

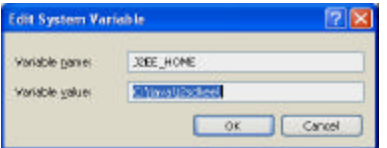

Gambar 3.8 Setting PATH pada J2EE Sedangkan untuk Setting Classpath J2EE diletakkan pada tujuan

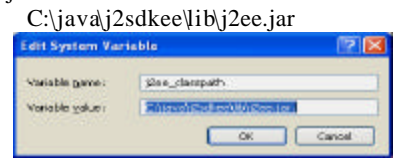

Gambar 3.9 Setting CLASSPATH pada J2EE 3.3.4 Instalasi Tomcat Servlet Engine Pada pembuatan program ini, penulis menggunakan Jakarta-Tomcat-4.0.1

3.3.4.1 Testing Server Tomcat

Untuk menghidupkan fungsi *servlet reloading*, dilakukan melalui :

Start-> Run->http://localhost:8080/index.html

#### **3.4 Perancangan Database**

Aplikasi java dengan menggunakan bahasa pemrograman Mysql versi 3.23.49 dengan admin versi 1.4. Usahakan memakai versi yang terbaru untuk menghindari masalah database bila menggunakan windows Xp.

#### **3.6 Perancangan Program**

Perancangan pembuatan program ini diperlukan sebagaimana program itu dapat diimplementasikan dalam simulasi WTK104 Seimens dan SL45i. Untuk pembuatan program ini diuraikan pokok bahasan tentang perancangan yang dibuat pada emulator J2ME yang dihubungkan dengan database Mysql, aplikasi Servlet untuk menjalankan class servlet dan aplikasi yang bekerja pada lingkungan J2ME saja. Dalam level class tinggi ini respon-request diimplemntasikan pada aplikasi servlet.

## 3.6.1 Diagram Flowchart pada J2ME dan Servlet

Pada flowchart ini menggunakan emulator J2ME untuk menampilkan hasil yang dibuat dengan proses menggunakan class-class *Servlet* dan *HttpServlet.* Berikut adalah flowchart J2ME yang dikoneksikan dengan database Mysql dan *Servlet*

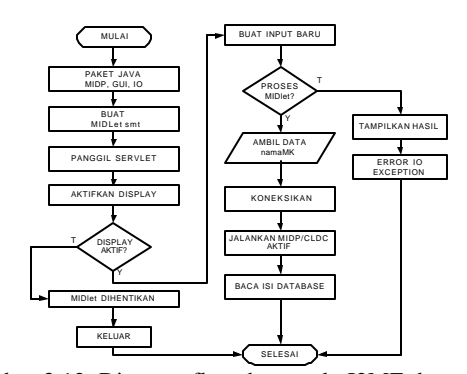

Gambar 3.12 Diagram flowchart pada J2ME dengan Mysql

Pada Gambar 3.12 menunjukkan Diagram flowchart pada Java 2 Micro Edition dengan Mysql.

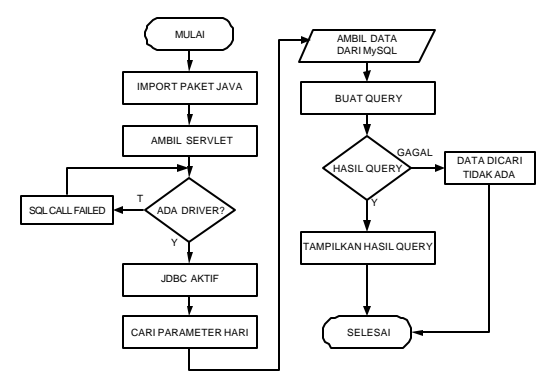

Gambar 3.13 Flowchart Servlet

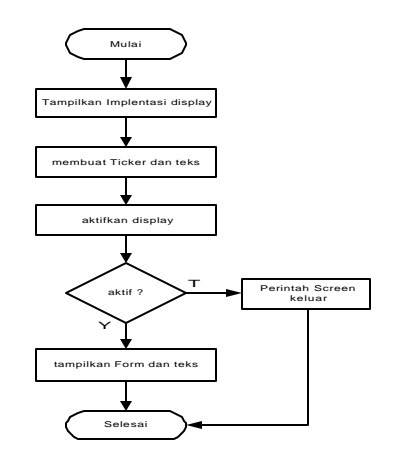

Gambar 3.14 Flowchart pada linkungan J2ME*-toolkit*

#### **IV Analisa dan Pembahasan**

#### **4.1 Simulasi Menggunakan J2ME Wireless Toolkit**

Simulasi J2ME *Wireless Toolkit* ini digunakan untuk mengembangkan aplikasi Java yang telah dibuat. J2ME *Wireless Toolkit* yang digunakan dalam pembuatan MIDlet ini adalah J2ME *Wireless Toolkit* versi 1.0.4**.** 

4.1.1 Mengaktifkan Tomcat Servlet Engine

Server Tomcat perlu diaktifkan dahulu sebelum program dijalankan

Start->Run->C:\java\catalina\Apache Tomcat 4.0\bin \Startup

4.1.2 Mengaktifkan J2ME Wireless Toolkit

Start->program-> J2ME WTK->KToolbar->Open Project->[nama\_project] misal semester1 maka akan ditampilkan:

4.1.3 Menjalankan MIDlet yang bekerja pada lingkungan J2ME *toolkit* 

Untuk menjalankan MIDlet yang bekerja pada lingkungan toolkit J2ME, MIDlet beroperasi pada *toolkit* saja karena emulator ini dapat langsung melakukan mengeksekusiprogram dan menampilkan dalam bentuk screen.

4.1.4 Menjalankan MIDlet Jadwal Ujian yang sudah terkoneksi dengan Mysql

Penulis membuat dua buah MIDlet yang bekerja pada *Handheld* J2ME dengan isi MIDlet yang hanya bekerja dalam emulator J2ME *toolkit* dan MIDlet yang dihubungkan dengan database Mysql. screen akan menampilkan database berupa data yang telah dibuat pada hari senin meliputi keterangan hari, mulai, kodemk, namamk, sks, dosen, ruang.

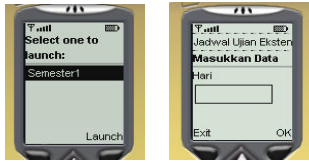

Tampilan Masukan Nama Hari

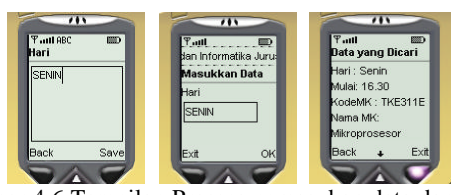

Gambar 4.6 Tampilan Prosses pemasukan data dan hasil pada K-toolbar

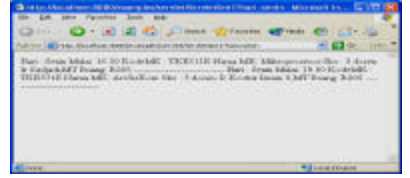

Tampilan saat di Browser Client

#### **4.2.2 Pengujian pada SMTK SL45i**

Pengujian ini diperlukan untuk mengetahui simulasi yang digunakan dan dijalankan penulis dapat dijalankan dengan baik dengan tujuan dan maksud untuk menampilkan MIDlet Jadwal pada emuator yang sudah menggunakan Java diantaranya ialah emulator SL45i. Untuk tujuan ini penulis menjelaskan step step pengoperasian emulator sebagai berikut:

1. Pengujian MIDlet Ujian 1

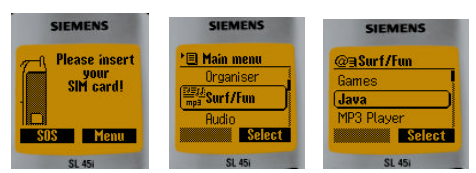

Gambar 4.14 Tampilan Menu Handphone

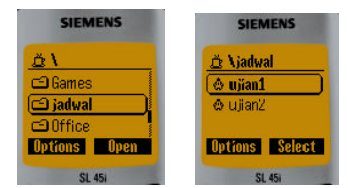

Gambar 4.15 MIDlet Ujian1

Menguji Aplikasi ujian yang berisi ujian Semester yang akan dilakukan pada semester1 misalnya. Tujuannya mencari data mata kuliah yang akan diujikan pada akhir semester disini penulis mempresentasikan bahwa file .jad dan .jar yang dipindahkan terlebih dahulu ke dalam folder SMTK SL45i handphone sesungguhnya pada emulatornya dapat dijalankan dengan baik .

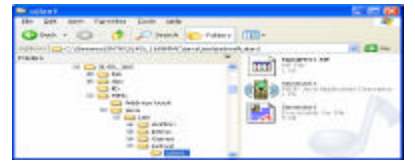

Gambar 4.16 File JAD, JAR dan Manifest yang telah simpan di MMC Siemens

Pada proses diatas Browser berfungsi mencari aplikasi berada dan browser tersebut menghubungkan server dengan file JAD (*Java Application Descriptor*). Ketika JAD diterima dilewatkan menuju JAM (*Java Application Manager*) aplikas i yang ada pada emulator SL45i berdasarkan Descriptor aplikasi yang diidentifikasikan dengan .jad Untuk menjalankan langkah-langkah menjalankan emulator SL45i dengan Gambar 4.17

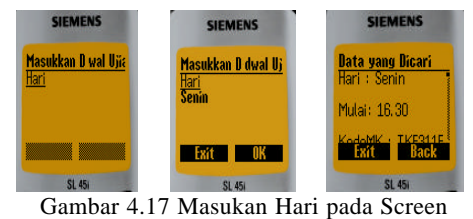

Memasukkan nama Hari->tulis Hari Senin->OK atau ->Exit

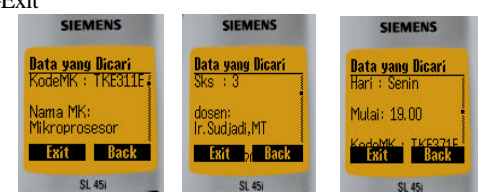

Gambar 4.18 Tampilan Simulasi MIDlet Ujian1 Pada Gambar 4.18 Setelah mengaktifkan file Java dalam emulator SL45i masukan Hari dalam yang Pengujian MIDlet Ujian 2

sedangkan tampilan untuk simulasi yang bekerja hanya pada lingkungan J2ME toolkit dengan contoh simulasi ujian2 dengan tampilan hasil eksekusi pada MIDlet Semester4. tampilan Screen pada Gambar 4.19 pada J2ME

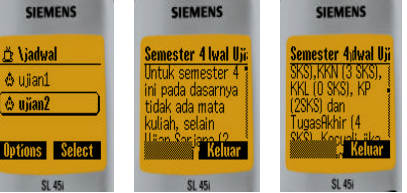

Gambar 4.19 Screen MIDlet Ujian2 pada J2ME V. Kesimpulan dan Saran

5.1 Kesimpulan

Kesimpulan yang dapat diambil dari penyusunan makalah ini adalah sebagai berikut :

- 1. Akhirnya program simulasi aplikasi Java 2 platform J2ME microedition java pada MIDlet Jadwal Ujian dengan Mysql dapat dijalankan pada *Handheld* pada J2ME *toolkit* dan emulator SL45i dengan baik.
- 2. Ada baiknya menggunakan update software yang baru misalkan bila menggunakan database Mysql gunakanlah software baru yang versi adminnya sudah kompatibel dengan operating sistem windows yang digunakan.
- 3. Selama membuat program dari awal mula database dibuat ketelitian pemakaiaan nama class, servlet, user, password yang digunakan haruslah diingat dan dihafalkan karena hal tersebut sangat vital dalam membuat program Java.
- 4. Emulator yang ada memiliki spesifikasi, ukuran dan bentuk yang sama dengan perangkat sesungguhnya (*real devices*), sehingga memudahkan pemrogram untuk mencoba aplikasi MIDlet yang telah dibuat.

## **5.2 Saran**

- 1. Database yang Penulis buat sangat sederhana ada baiknya bisa dilengkapi dengan data yang ada baik kurikulum lama maupun yang baru.
- 2. Teknologi *Java 2 Platform, Micro Edition* (J2ME) yang merupakan teknologi baru sudah mulai banyak digunakan, tetapi perangkat perangkat komunikasi bergerak masih sedikit yang mendukung teknologi Java.
- 3. Penggunaan aplikasi teknologi J2ME ini masih tergolong mahal, karena perangkat-perangkat komunikasi bergerak yang sudah mendukung teknologi Java tersebut memiliki harga yang tinggi.
- 4. Hendaknya Aplikasi Java yang dibuat oleh Penulis dapat diimplementasikan dalam bentuk yang lebih baik demi kemajuan Java.

# DAFTAR PUSTAKA

- 1. Wicaksono, Adi. 2002. *Dasar-dasar Pemrograman Java 2*. Elex Media Kompuntindo. Jakarta.
- 2. Wicaksono, Adi. 2002. *Pemrograman Aplikasi Wireless dengan Java*. Elex Media Komputindo. Jakarta.
- 3. Sanchez, Julio. Canton, Maria P. 2002. *JAVA 2 Weekend Crash Course*. Elex Media Komputindo. Jakarta.
- 4. Setyabudi, Agus. Samuel, Albert.2002. *Java Servlet dan JSP*. Elex Media Komputindo. Jakarta.
- 5. Dwi. Prasetyo, Didik. 2002. Administrasi Database Server MySQL. Elex Media Komputindo.Jakarta.
- 6. Aditya. Hartanto, Antonius. 2003. Java 2 Micro Edition Mobile Interface Device Programming. Elex Media Komputindo. Jakarta.
- 7. W. Purbo, Onno. Daniel S., Akhmad. 1998. *Java & JavaScript*. Elex Media Komputindo. Jakarta.
- 7. Tremblet, Paul. 2002. *Instant Wireless Java with J2METM*. Osborne. USA
- 8. Rickyanto, Isak. 2002. *Java Server Pages*. Elex Media Komputindo. Jakarta.
- 9. ----. 2002. *Borland Jbuilder MobileSet: Developer's Guide*. Borland Software Corporation. California.
- 10. ----. 2001. *MIDP APIs for Wireless Applications*. Sun Microsystems, Inc. California.
- 11. ----. 2001. *Java 2 Platform, Micro Edition Wireless Toolkit User's Guide (Version 1.0.3)*. Sun Microsystems, Inc. California.
- 12. Fathansyah, Ir. 1999. *Basis Data*. Penerbit Informatika.Bandung.
- 13 Allamaraju, Avedal, Browett, Diamond, Griffrin, Holden, Johnson, Karsjens, Kim, Longshaw, Myers, Nakhimovsky, O'Connor, Tyagi, Van Damme, Van Huizen, Wilcox, Zeiger., *Profesional Java Server Programming J2EE Editon*, Wrox Press Ltd, Birmingham, 2000.
- 14 http://java.sun.com/docs/books/tutorial